# *shinyMixR: A project-centric R/Shiny run management tool for nlmixr*

Richard Hooijmaijers<sup>1,5</sup>, Matt Fidler<sup>3,5</sup>, Rik Schoemaker<sup>2,5</sup>, Mirjam Trame<sup>3,5</sup>, Wenping Wang<sup>3,5</sup>, Justin Wilkins<sup>2,5</sup>, Yuan Xiong4,5, Teun Post1,5

<sup>1</sup> LAP&P Consultants, The Netherlands, <sup>2</sup> Occams, The Netherlands, <sup>3</sup> Novartis Pharmaceuticals, USA, <sup>4</sup> Certara Strategic Consulting, USA, <sup>5</sup> The nlmixr team

# **Conclusions**

# **Introduction**

The combination of open-source packages nlmixr and RxODE, available on CRAN<sup>1,2</sup> and actively developed on GitHub<sup>1,2</sup>, provides a non-linear mixed effects system to perform population-type pharmacokinetic and pharmacodynamic analyses and simulations<sup>3</sup> in R<sup>4</sup>. The ability to perform population modeling in R provides an opportunity to work via a single unified workflow. The aim of this current work was to develop a user-friendly tool for nlmixr based on shiny, which would facilitate a workflow around an nlmixr project. Ultimately, this should allow for:

- 1) dynamic and interactive model development
- quick and efficient communication of population PK-PD models

ShinyMixR<sup>6</sup> is set up as an open source nlmixr project management tool written completely in R, and deployed as an R package. The shinyMixR system is built around a project-centric structure and provides an interface to nlmixr from both the R command line (R, related GUIs and RStudio<sup>7</sup>) as well as a user-friendly Shiny dashboard application 8 . The 'shinydashboard' package <sup>9</sup> provides a layer on top of shiny to produce an easy-to-use dashboard which can be used for controlling and tracking runs with an nlmixr project, and was the basis for setting up the modular interface. Most of the functions underlying the interface are written such that these can be called independently from the R command line, and also work in combination with the graphical interface *and vice* 

## rapid demonstration of simulation results (also see RxODE Shiny)

- The ShinyMixR package provides a means to build a project-centric workflow around nlmixr from the R command line and from a streamlined Shiny application.
- This project tool was developed to enhance the usability and attractiveness of nlmixr, facilitating dynamic and interactive use in real-time for rapid model development.

<sup>1</sup> CRAN: https://cran.r-project.org/web/packages/nlmixr/index.html and GitHub: https://github.com/nlmixrdevelopment/nlmixr <sup>2</sup> CRAN: https://cran.r-project.org/web/packages/RxODE/index.html and GitHub: https://github.com/nlmixrdevelopment/RxODE <sup>3</sup> Wang W et al. CPT:PSP (2016) 5, 3–10. <sup>4</sup> R Core Team (2015). R: A language and environment for statistical computing. R Foundation for Statistical Computing, Vienna, Austria. URL https://www.R-project.org/ <sup>5</sup> <https://cran.r-project.org/web/packages/R3port/index.html> <sup>6</sup> https://github.com/RichardHooijmaijers/shinyMixR <sup>7</sup> RStudio Team (2015). RStudio: Integrated Development for R. RStudio, Inc., Boston, MA URL http://www.rstudio.com/ <sup>8</sup> http://shiny.rstudio.com/ <sup>9</sup> https://cran.r-project.org/web/packages/shinydashboard/shinydashboard.pdf <sup>10</sup> https://github.com/nlmixrdevelopment/xpose.nlmixr

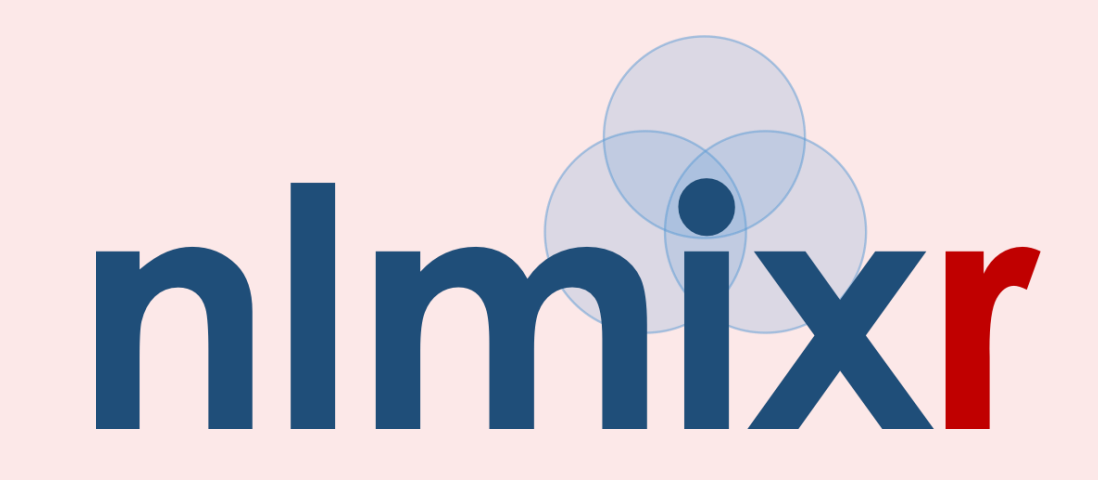

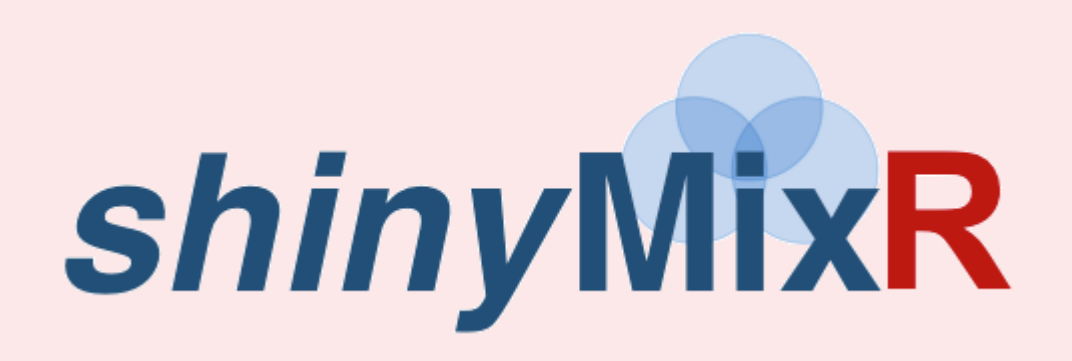

To be able to work with the package a specific folder structure for a project is required. This structure can be created using the create proj function and will create a set of folders and files:

## Project

#### Analysis

 $\cdot$  Includes the analysis results of a project

#### Data

 $\cdot$  Includes the datasets used by the models

#### Models

. Includes the models as separate R scripts

#### Scripts

. Includes scripts for custom analysis

shinyMixR

*versa.*

4) reporting of modelling results<sup>5</sup>.

# **References**

#### · Includes package specific files

# **Usage**

## General

### Interactive usage

Most important functions for interactive usage trough the command line:

- This structure is used by the package to manage models and (graphical) results, and maintained in a project object.
- The structure is monitored by the package to identify changes in order to provide up-to-date information.
- The structure should be created once at the start of a project.
- The function will include sample files to create a starting point for a project.
- The package can handle files created/deleted outside the package if naming conventions are followed.

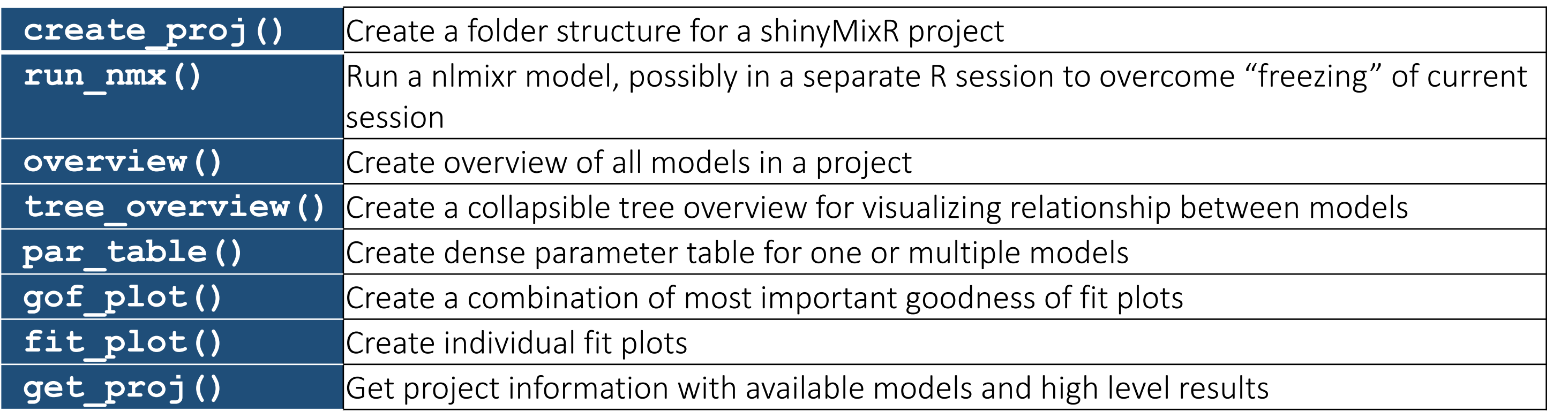

## Interface usage

The interface can be started from the projects root folder using run shinymixr()

The app can be opened in an Rstudio window or web browser. The start window displays a dashboard with in the main window a (tree) overview of the models in the project structure. The interface can be started at all times – even if the project was initially started in an interactive way; and vice versa.

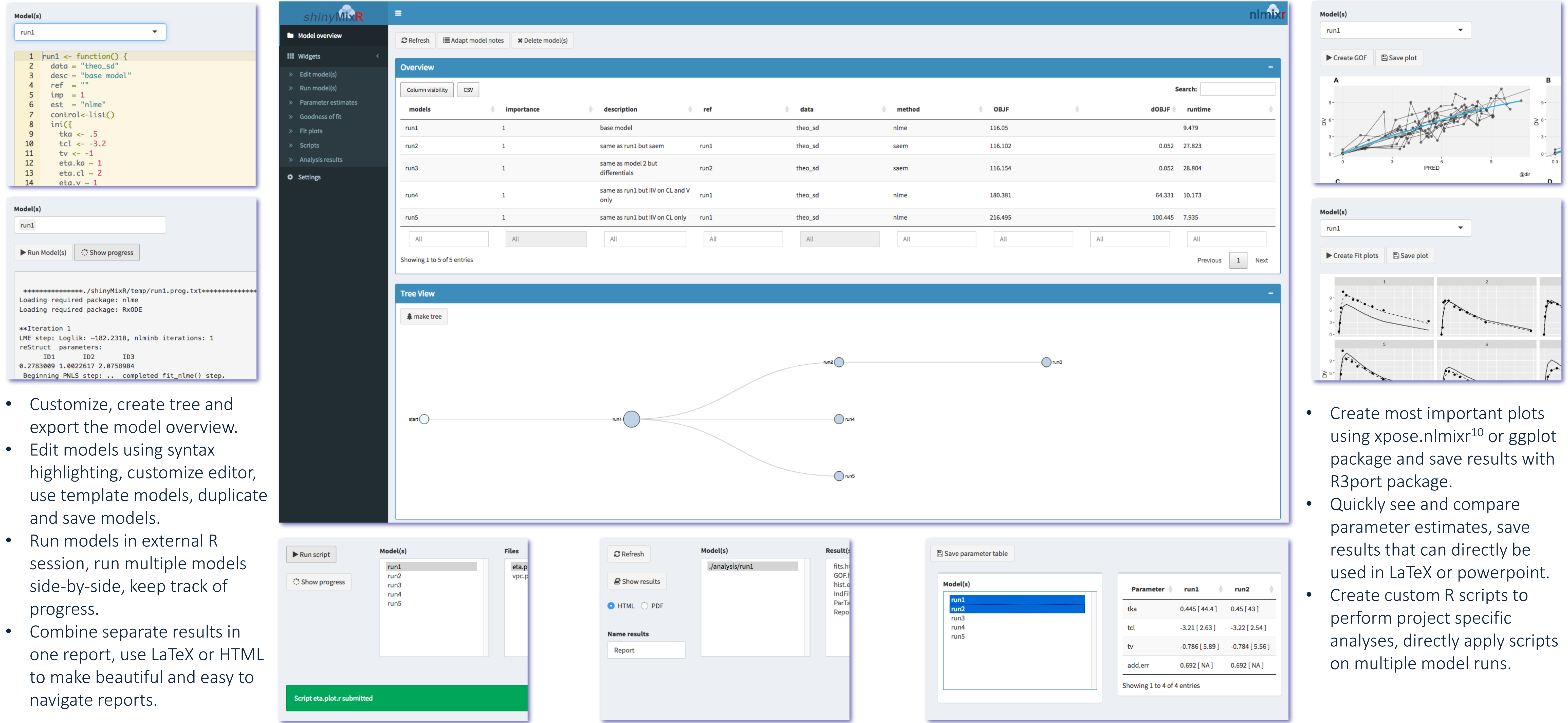

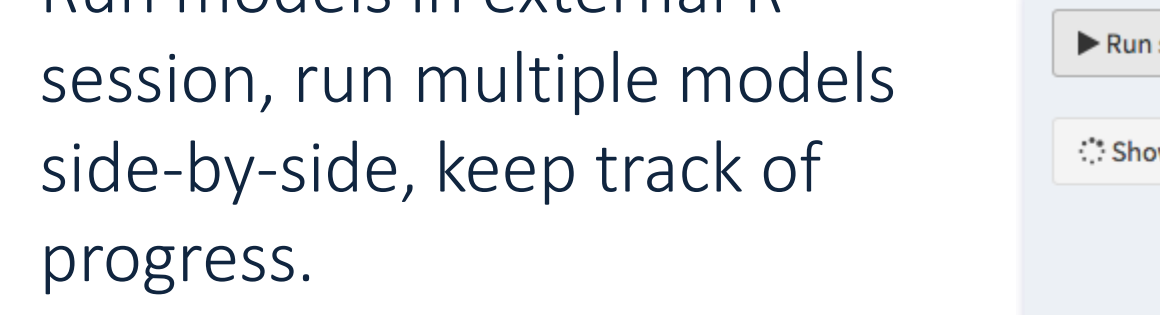

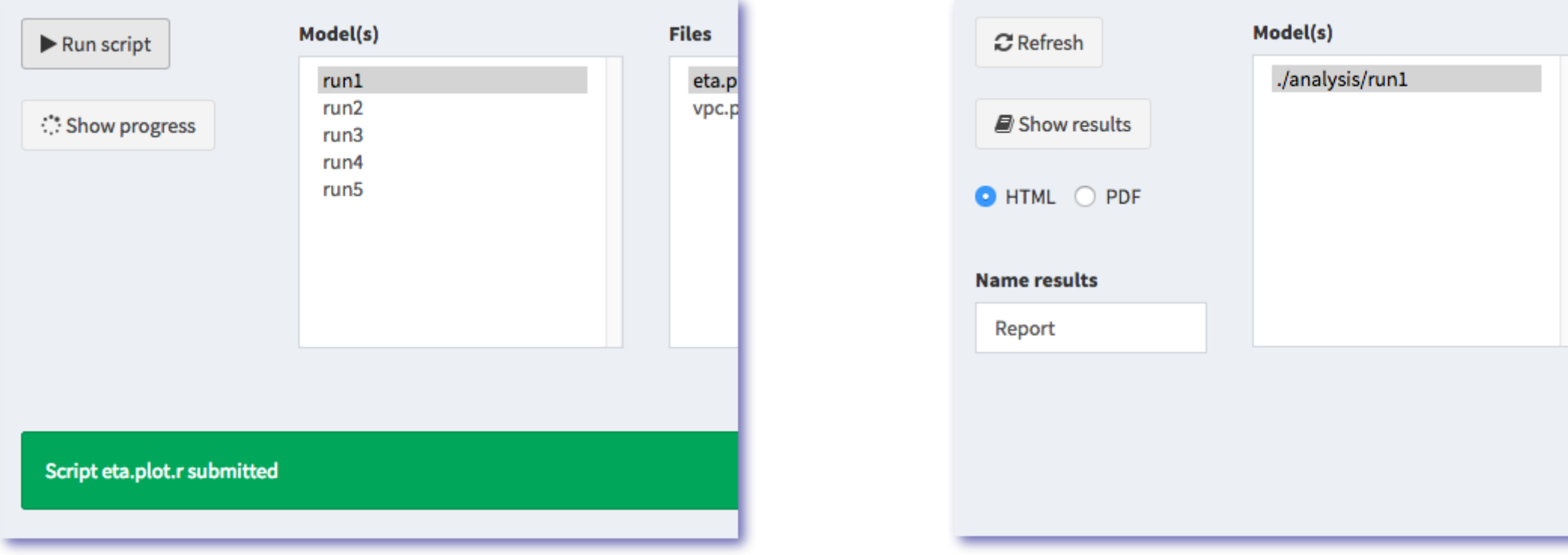